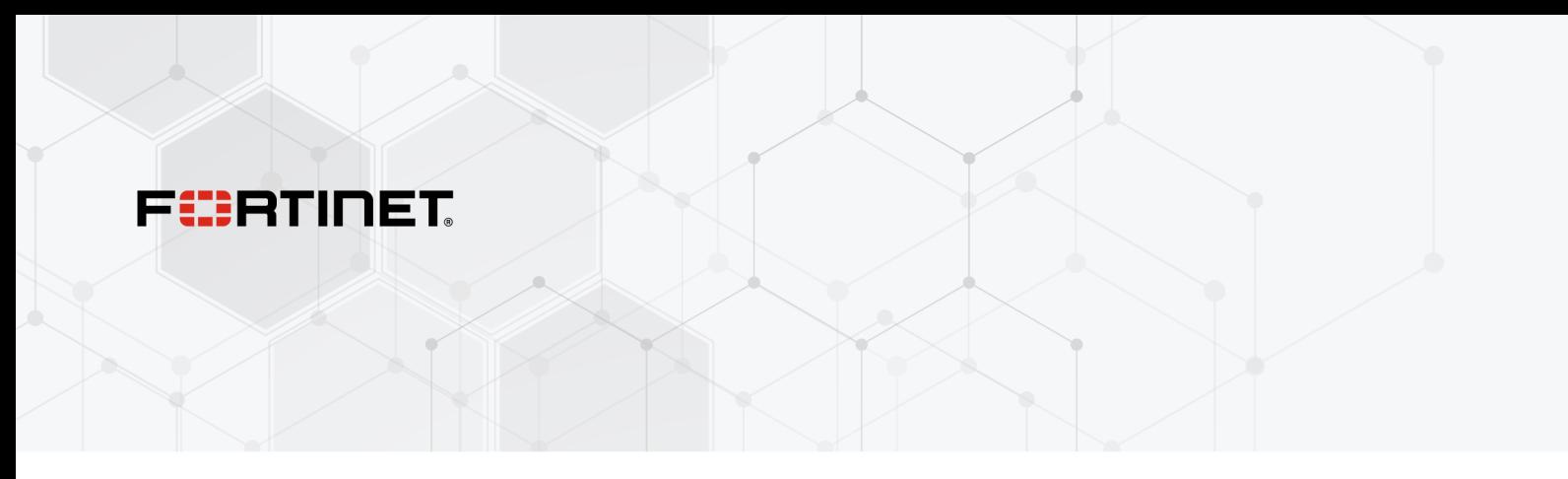

# Release Notes

FortiSwitchOS 7.4.2

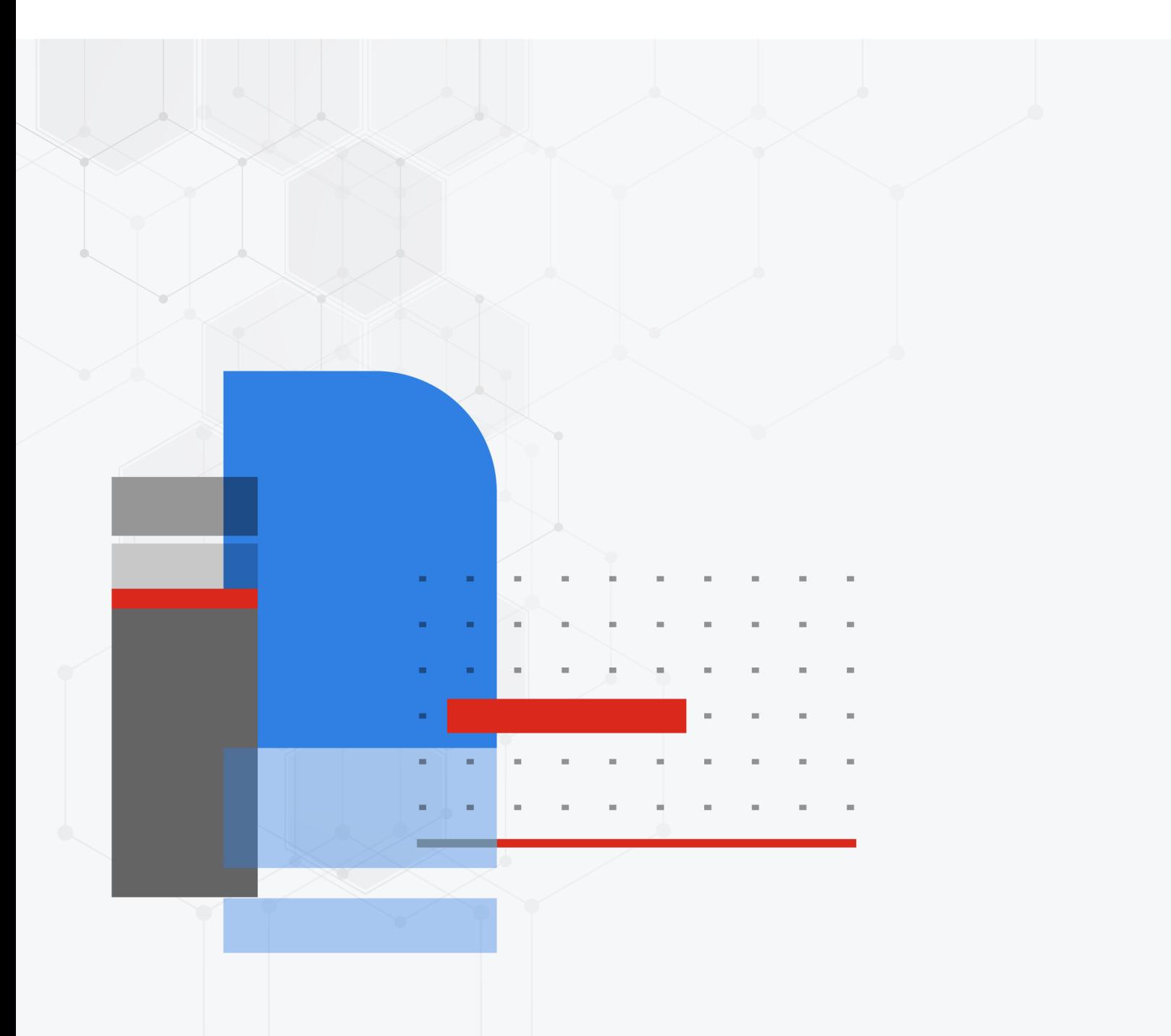

#### **FORTINET DOCUMENT LIBRARY**

[https://docs.fortinet.com](https://docs.fortinet.com/)

**FORTINET VIDEO GUIDE** [https://video.fortinet.com](https://video.fortinet.com/)

**FORTINET BLOG** [https://blog.fortinet.com](https://blog.fortinet.com/)

**CUSTOMER SERVICE & SUPPORT** [https://support.fortinet.com](https://support.fortinet.com/)

#### **FORTINET TRAINING & CERTIFICATION PROGRAM**

<https://www.fortinet.com/training-certification>

**NSE INSTITUTE** [https://training.fortinet.com](https://training.fortinet.com/)

**FORTIGUARD CENTER** [https://www.fortiguard.com](https://www.fortiguard.com/)

**END USER LICENSE AGREEMENT** <https://www.fortinet.com/doc/legal/EULA.pdf>

**FEEDBACK** Email: [techdoc@fortinet.com](mailto:techdoc@fortinet.com)

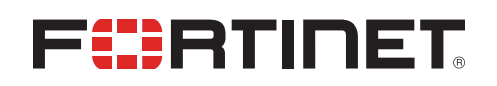

December 7, 2023 FortiSwitchOS 7.4.2 Release Notes 11-742-959771-20231207

## TABLE OF CONTENTS

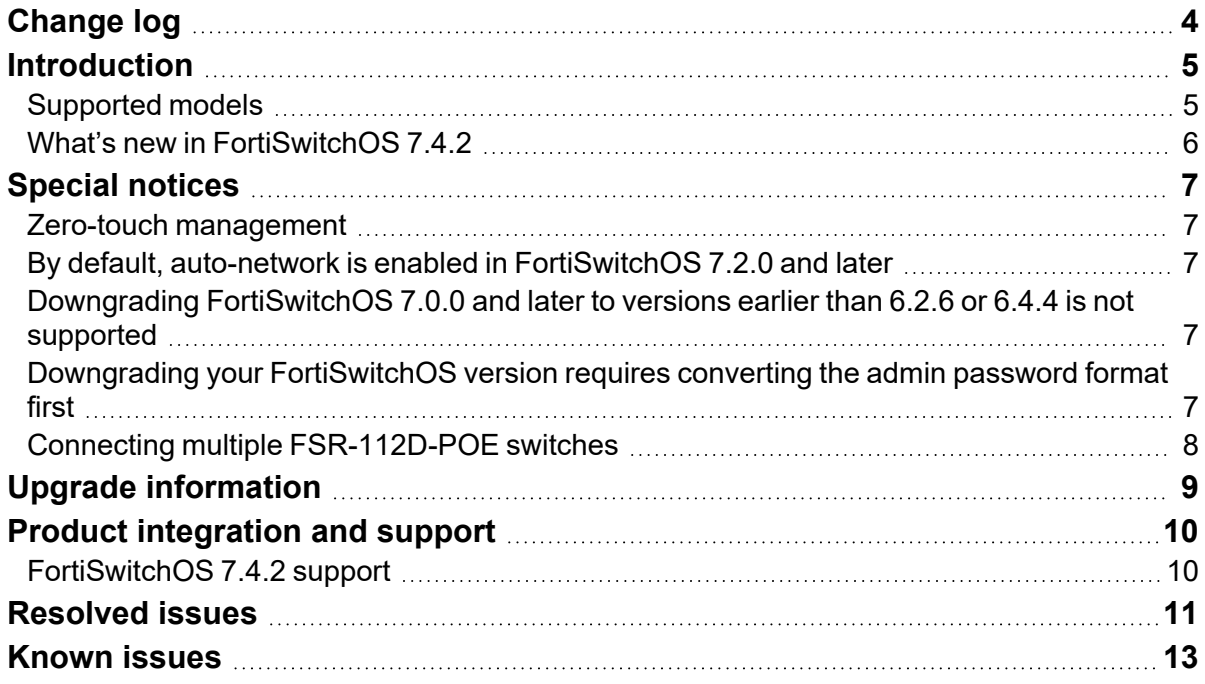

## <span id="page-3-0"></span>Change log

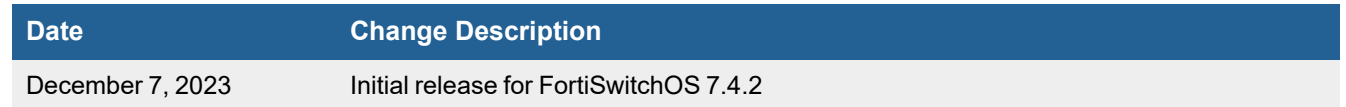

### <span id="page-4-0"></span>Introduction

This document provides the following information for FortiSwitchOS 7.4.2 build 0801.

- [Supported](#page-4-1) models on page 5
- [Special](#page-6-0) notices on page 7
- Upgrade [information](#page-8-0) on page 9
- Product [integration](#page-9-0) and support on page 10
- [Resolved](#page-10-0) issues on page 11
- [Known](#page-12-0) issues on page 13

See the Fortinet [Document](http://docs.fortinet.com/fortiswitch/admin-guides) Library for FortiSwitchOS documentation.

### <span id="page-4-1"></span>**Supported models**

FortiSwitchOS 7.4.2 supports the following models:

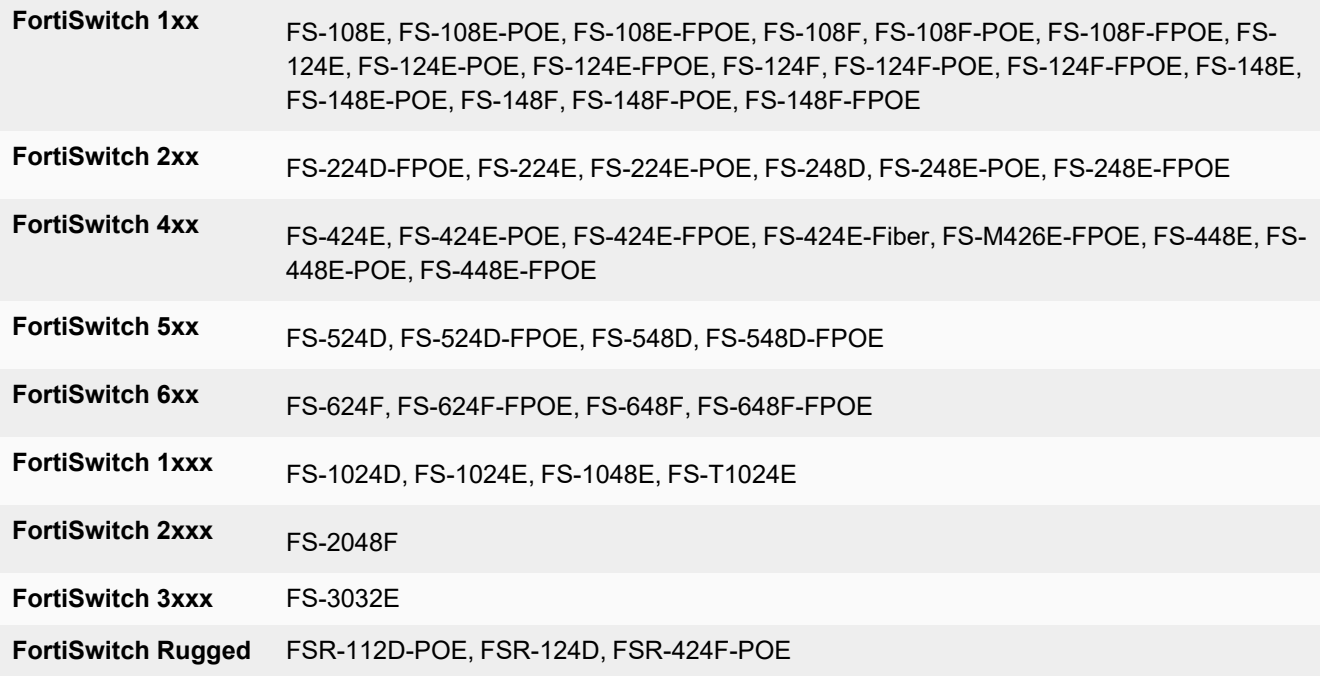

### <span id="page-5-0"></span>**What's new in FortiSwitchOS 7.4.2**

Release 7.4.2 provides the following new features:

- You can now bind 240 MAC addresses to VLANs for the FS-624F and FS-624F-FPOE models. You can now bind 480 MAC addresses to VLANs for the FS-648F and FS-648F-FPOE models.
- <sup>l</sup> The FS-424E, FS-424E-POE, FS-424E-FPOE, FS-424E-Fiber, FSR-424F-POE, FS-M426E-FPOE, FS-448E, FS-448E-FPOE, and FS-448E-POE models now support equal cost multi-path (ECMP) routing.
- The FS-2048F model now supports Virtual Extensible LAN (VXLAN) interfaces.
- You can now split ports 25 and 26 of the FS-T1024E and FS-1024E models into four subports of 10G (as well as 25G).
- The link monitor configuration in the GUI and CLI has changed:
	- You must now set the server IP address when you create a link monitor. This option supports remote peer monitoring.
	- Ping is now the default protocol when using IPv4 addresses, instead of Address Resolution Protocol (ARP).
	- The gateway IP address (IPv4 and IPv6) is no longer mandatory.
- You can now assign a priority to each VLAN. If there is more than one VLAN with the same name (specified in the set description command), FortiSwitchOS selects the VLAN with the lowest assignment-priority value (which is the highest priority) of the VLANs with names (specified in the set description command) that match the value of the RADIUS Tunnel-Private-Group-Id or Egress-VLAN-Name attribute. The assignment-priority value can be 1-255. By default, the assignment-priority is 128. The lowest assignment-priority value gets the highest priority.
- The time zone is now reported in the FortiSwitchOS local log and syslog entries.
- <sup>l</sup> You can use the new *Router > Config > Key Chains* page to create, edit, or delete key chains in the GUI. Key chains are used for MD5 authentication for Routing Information Protocol (RIP) or Intermediate System to Intermediate System Protocol (IS-IS) routing.
- The FS-624F, FS-624F-FPOE, FS-648F, and FS-648F-FPOE models now support multichassis link aggregation groups (MCLAGs).

Refer to the [FortiSwitch](https://docs.fortinet.com/document/fortiswitch/7.4.2/fortiswitchos-feature-matrix) feature matrix for details about the features supported by each FortiSwitch model.

### <span id="page-6-0"></span>Special notices

### <span id="page-6-1"></span>**Zero-touch management**

When a new FortiSwitch unit is started, by default, it will connect to the available manager, which can be a FortiGate device, FortiLAN Cloud, or FortiSwitch Manager. All ports are enabled for auto discovery. The "internal" interface is the DHCP client in all FortiSwitch models. If you do not want your FortiSwitch unit to be managed, you must disable the features that you do not want active.

#### <span id="page-6-2"></span>**By default, auto-network is enabled in FortiSwitchOS 7.2.0 and later**

After an execute factoryreset command is executed on a FortiSwitch unit in standalone mode, the auto-network configuration is enabled by default. If you are not using auto-network, you must manually disable it:

```
config switch auto-network
  set status disable
end
```
#### <span id="page-6-3"></span>**Downgrading FortiSwitchOS 7.0.0 and later to versions earlier than 6.2.6 or 6.4.4 is not supported**

Downgrading FortiSwitchOS 7.0.0 and later to FortiSwitchOS 6.2.6 and later 6.2 versions is supported. Downgrading FortiSwitchOS 7.0.0 and later to FortiSwitchOS 6.4.4 and later 6.4 versions is supported. Downgrading FortiSwitchOS 7.0.0 to versions earlier than FortiSwitchOS 6.2.6 or 6.4.4 is not supported.

### <span id="page-6-4"></span>**Downgrading your FortiSwitchOS version requires converting the admin password format first**

Before downgrading to a FortiSwitchOS version earlier than 7.0.0, you need to ensure that the administrator password is in SHA1 format. Use the execute system admin account-convert-sha1 command to convert the administrator password to SHA1 encryption.

Before downgrading to FortiSwitchOS 7.0.0 or later, you need to ensure that the administrator password is in SHA1 or SHA256 format.

- Use the execute system admin account-convert-sha1 command to convert the administrator password to SHA1 encryption.
- Use the execute system admin account-convert-sha256 command to convert the password for a system administrator account to SHA256 encryption.

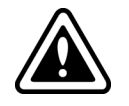

If you do not convert the admin password before downgrading, the admin password will not work after the switch reboots with the earlier FortiSwitchOS version.

**To convert the format of the admin password to SHA1 format:**

**1.** Enter the following CLI command to convert the admin password to SHA1 encryption:

execute system admin account-convert-shal <admin name>

**2.** Downgrade your firmware.

**To convert the format of the admin password to SHA256 format:**

**1.** Enter the following CLI command to convert the admin password to SHA256 encryption:

execute system admin account-convert-sha256 <admin name>

**2.** Downgrade your firmware.

### <span id="page-7-0"></span>**Connecting multiple FSR-112D-POE switches**

The FSR-112D-POE switch does not support interconnectivity to other FSR-112D-POE switches using the PoE ports. Fortinet recommends using the SFP ports to interconnect switches.

## <span id="page-8-0"></span>Upgrade information

FortiSwitchOS 7.4.2 supports upgrading from FortiSwitchOS 3.5.0 and later.

*For the FS-424E, FS-424E-POE, FS-424E-FPOE, FS-424E-Fiber, and FS-M426-FPOE models, there is a two-step upgrade process if you are upgrading from FortiSwitchOS 6.0.x or 6.2.x to 7.2.x:*

- **1.** Upgrade from FortiSwitchOS 6.0.x or 6.2.x to FortiSwitchOS 6.4.12 or later.
- **2.** Upgrade from FortiSwitchOS 6.4.12 or later to 7.2.x.

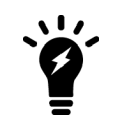

If you do not follow the two-step upgrade process, the FortiSwitch unit will not start after the upgrade, and you will need to use the serial console to conclude the upgrade (BIOS and OS).

For FortiSwitch units managed by FortiGate units, refer to the *[FortiLink](https://docs.fortinet.com/document/fortiswitch/7.4.2/fortilink-release-notes) Release Notes* for upgrade information.

## <span id="page-9-0"></span>Product integration and support

### <span id="page-9-1"></span>**FortiSwitchOS 7.4.2 support**

The following table lists FortiSwitchOS 7.4.2 product integration and support information.

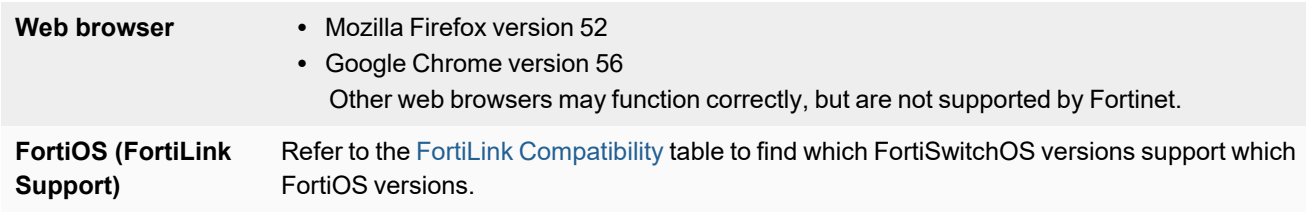

### <span id="page-10-0"></span>Resolved issues

The following issues have been fixed in FortiSwitchOS 7.4.2. For inquiries about a particular bug, please contact [Customer](https://support.fortinet.com/) Service & Support.

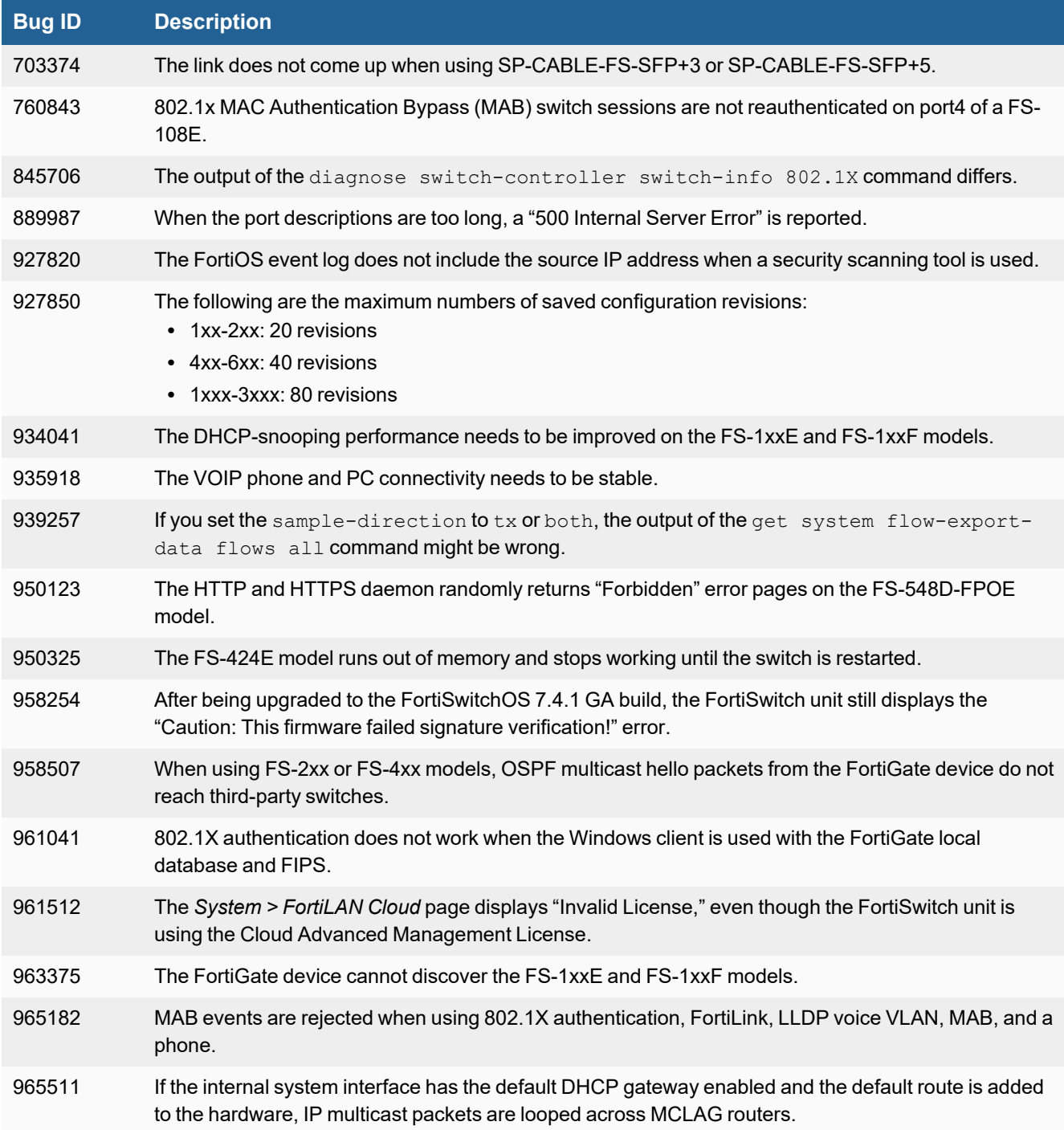

#### Resolved issues

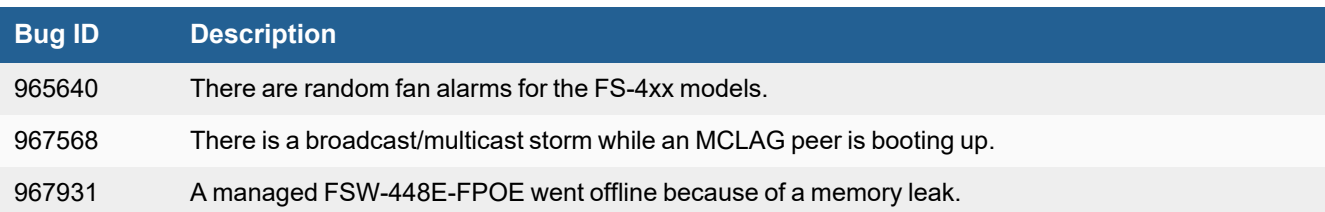

### <span id="page-12-0"></span>Known issues

The following known issues have been identified with FortiSwitchOS 7.4.2. For inquiries about a particular bug or to report a bug, please contact Fortinet [Customer](https://support.fortinet.com/) Service & Support.

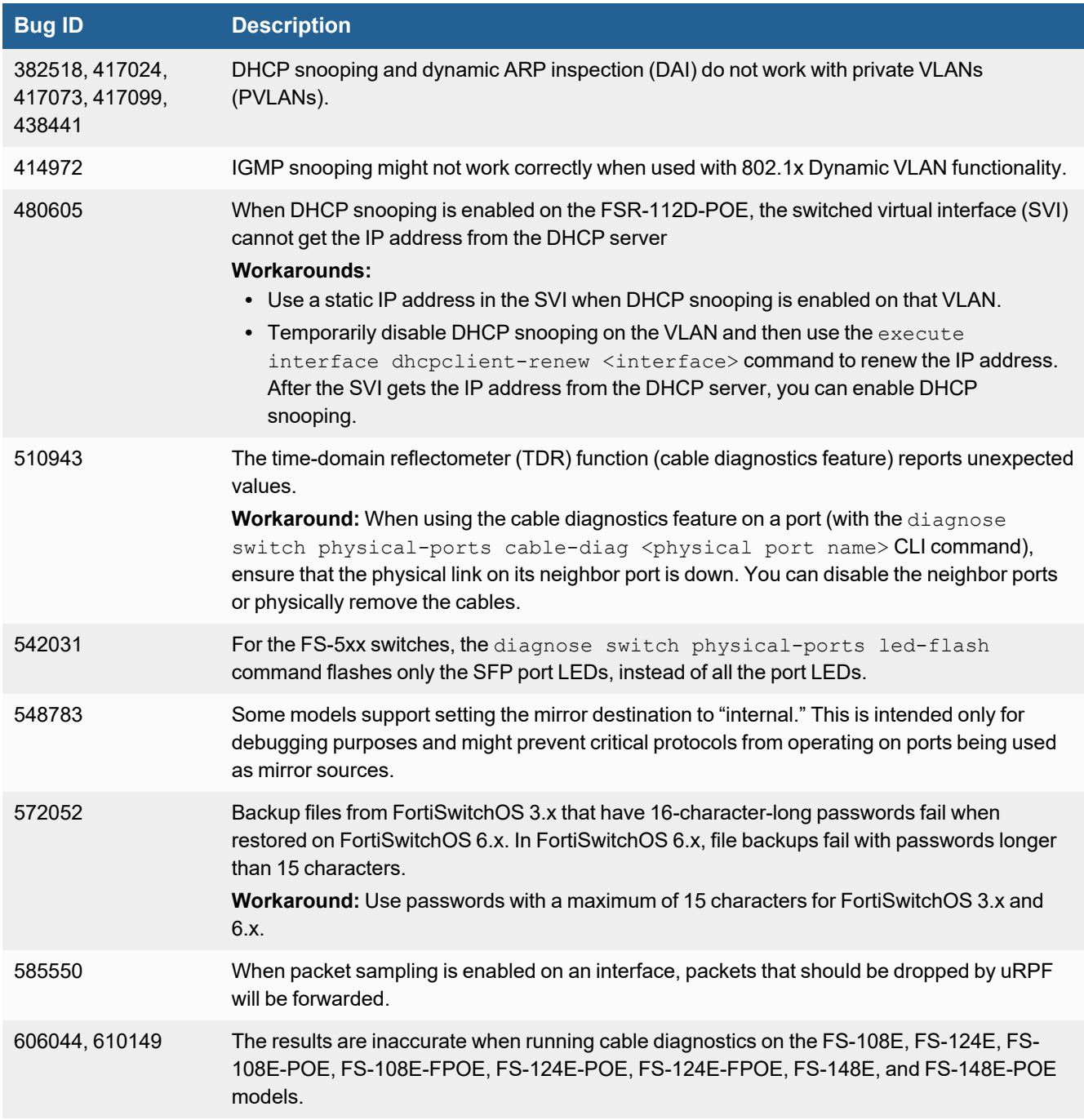

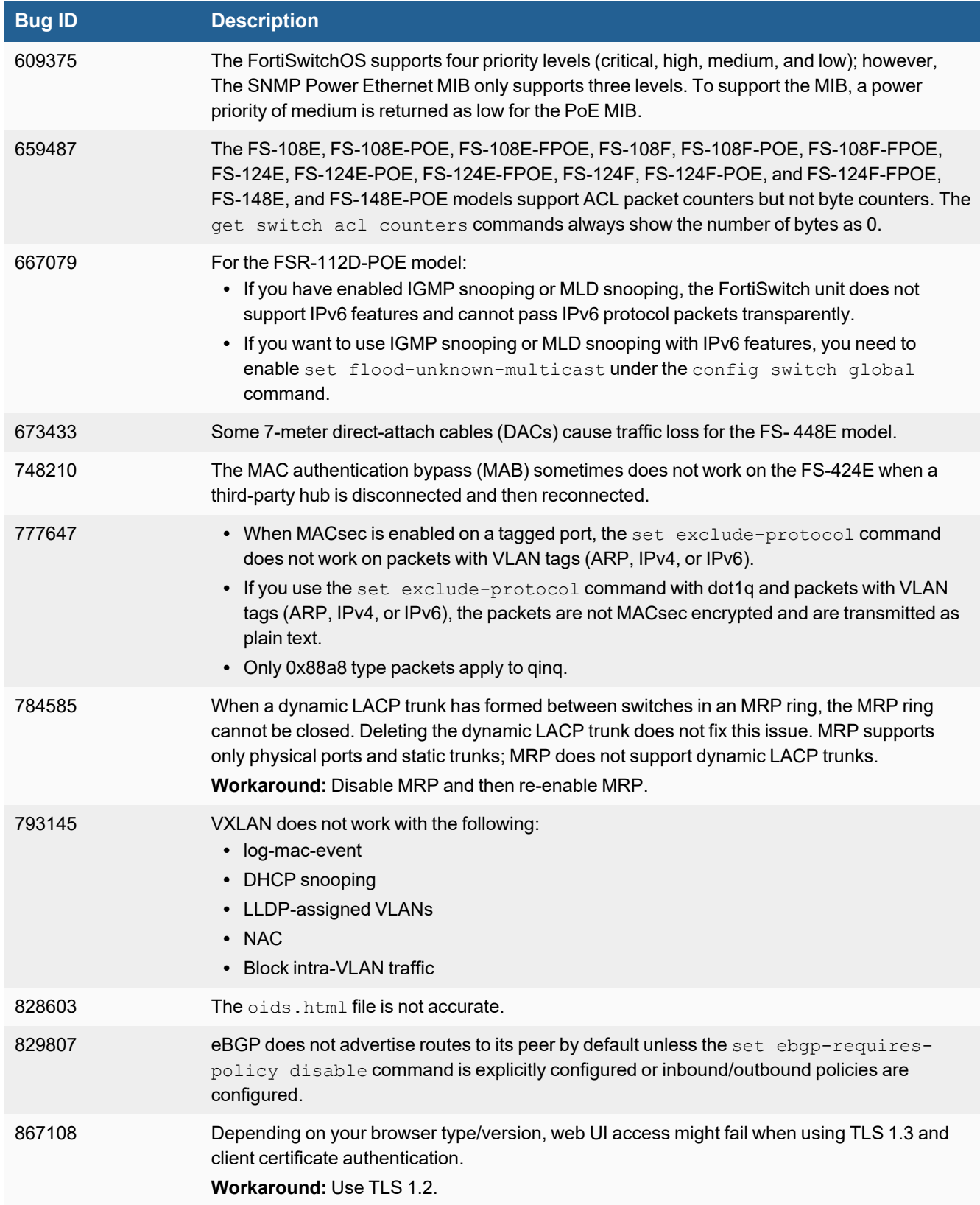

#### Known issues

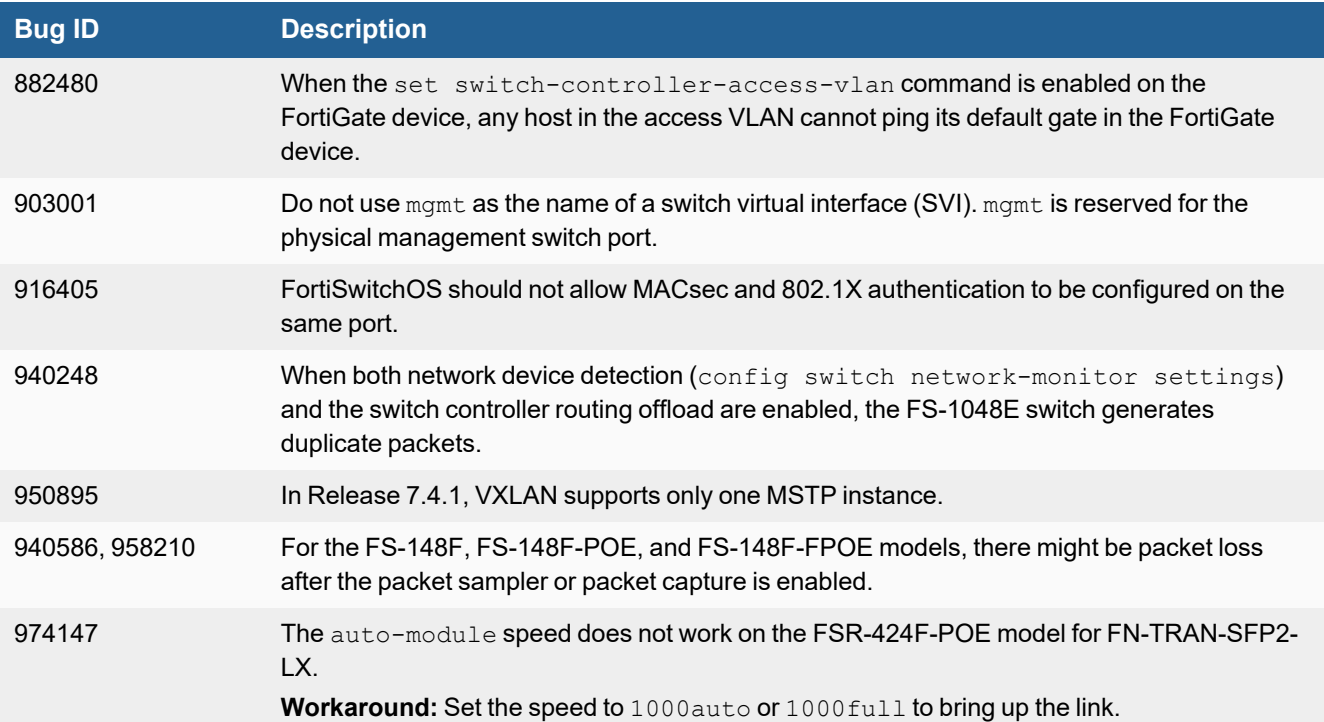

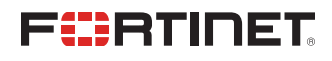

[www.fortinet.com](https://www.fortinet.com/)

Copyright© 2023 Fortinet, Inc. All rights reserved. Fortinet®, FortiGate®, FortiCare® and FortiGuard®, and certain other marks are registered trademarks of Fortinet, Inc., and other Fortinet names herein may also be registered and/or common law trademarks of Fortinet. All other product or company names may be trademarks of their respective owners. Performance and other metrics contained herein were attained in internal lab tests under ideal conditions, and actual performance and other results may vary. Network variables, different network environments and other conditions may affect performance results. Nothing herein represents any binding commitment by Fortinet, and Fortinet disclaims all warranties, whether express or implied, except to the extent Fortinet enters a binding written contract, signed by Fortinet's General Counsel, with a purchaser that expressly warrants that the identified product will perform according to certain expressly-identified performance metrics and, in such event, only the specific performance metrics expressly identified in such binding written contract shall be binding on Fortinet. For absolute clarity, any such warranty will be limited to performance in the same ideal conditions as in Fortinet's internal lab tests. Fortinet disclaims in full any covenants, representations, and guarantees pursuant hereto, whether express or implied. Fortinet reserves the right to change, modify, transfer, or otherwise revise this publication without notice, and the most current version of the publication shall be applicable.